# Муниципальное учреждение дополнительного образования «Центр внешкольной работы»

Рассмотрена на заседании методического совета 27.04.2020 г. Протокол № 6

Утверждена приказом директора ЦВР № 179 от 27.04.2020 г.

# **Дополнительная общеобразовательная общеразвивающая программа технической направленности «КОМПЬЮТЕРНАЯ ГРАМОТНОСТЬ» (адаптированная для учащихся с ограниченными возможностями здоровья)** (с изменениями и дополнениями)

Возраст учащихся: 10-18 лет Срок реализации: 1 год

> Автор-составитель: Тенюх Руслан Олегович, педагог дополнительного образования

г. Оленегорск

2020 год

# **Актуальность, новизна и педагогическая целесообразность программы**

Возрастающая роль информационных технологий в жизни современного общества определяет особое положение компьютерного обучения в системе дополнительного образования, овладения телекоммуникационными и информационными технологиями как средствами реализации принципа непрерывности образования с использованием технических средств (компьютера).

На сегодняшний день практически 70% людей занимаются интеллектуальной работой. Увеличивается количество людей, работающих с информацией, что, безусловно, влечет изменение и орудий труда. Основным орудием производства становится компьютер, техническое устройство для обработки информации.

Дополнительная общеобразовательная общеразвивающая программа «Компьютерная грамотность» (далее – Программа) рассчитана на обучение детей с ограниченными возможностями здоровья. Ввиду отсутствия в образовательных учреждениях коррекционного типа предметов, связанных с изучением информатики, только в условиях дополнительного образования учащиеся могут получить практические знания и умения пользования компьютером. Содержание программы позволит учащимся данной категории постичь азы компьютерной грамотности. Занятия в группе компьютерного обучения предоставляют учащемуся свободу, обеспечивают возможность выбирать для себя собственный темп обучения. Полное отсутствие жесткого контроля снимает психологический прессинг и повышает творческий потенциал.

Кроме того, использование в образовательном процессе комплекта учебных материалов, включающих в себя разработку алгоритма создания личных кабинетов для получения государственных услуг через сеть Интернет (получение паспортов, запись к врачу, запрос различных справок и др.) позволит овладеть приемами и навыками работы с информационными ресурсами, что будет способствовать информационной защищѐнности и наиболее полной социализации в обществе детей данной категории.

Примеры и задачи, предлагаемые в данном курсе, интересны и увлекательны, соответствуют возрасту и уровню развития учащихся, что позволяет повысить их учебную мотивацию и предоставляют им шанс проверить свои возможности. Содержание программы позволяет учащемуся любого уровня включиться в учебно-познавательный процесс и максимально проявить себя.

Программа разработана на основе авторской программы Л.В. Лучкиной «Компьютер - друг», в соответствии с Федеральным законом от 29.12.2012 № 273-ФЗ «Об образовании в Российской Федерации», Порядком организации и осуществления образовательной деятельности по

дополнительным общеобразовательным программам (приказ Министерства образования и науки Российской Федерации от 29.08.2013 № 1008), требованиями и нормами СанПиН 2.4.4.3172-14, примерными требованиями к программе дополнительного образования детей (Письмо Министерство Образования и науки Российской Федерации, Департамента молодежной политики, воспитания и социальной защиты детей от 11 декабря 2006 года № 06-1844), «Методическими рекомендациями по проектированию дополнительных общеразвивающих программ» (письмо Министерства и науки Российской Федерации от 18.11.2015 № 09-3242), «Концепцией развития дополнительного образования детей» (распоряжение Правительства Российской Федерации от 24.04.2015 № 729-р) и другими законодательными актами Российской Федерации. Программа является модифицированной.

**Цель** программы:

- овладение первичными умениями и навыками работы с компьютером для решения творческих, игровых и практических задач.

- формирование представления о работе с информационными ресурсами.

**Задачи** программы:

 ознакомление с основными устройствами компьютера, приобретение навыков работы с клавиатурой;

 овладение базовыми знаниями в области компьютерных технологий;

 получение и закрепление навыков работы с графической и текстовой информацией;

 совершенствование умений самостоятельной работы с компьютером;

 использование типовых информационных технологий в решении познавательных, игровых и практических задач;

 развитие творческой и информационной культуры, стремления к знаниям, расширение кругозора.

## **Формы и методы обучения, режим занятий**

Программа стартового уровня предназначена для учащихся 10-18 лет (дети с ОВЗ) и рассчитана на 1 год обучения (72 часа). Занятия проводятся всем составом 2 раза в неделю по 1 часу или 1 раз в неделю 2 часа.

Обучение предполагает теоретические занятия – лекции, беседы, и практические - упражнения, тестирование, самостоятельные работы.

Занятия по курсу носят комбинированные формы. Первая часть занятия это прослушивание лекционного материала, которое переходит обсуждение, дискуссию. Оставшаяся часть занятия направлена на самостоятельные исследования нового материала. Кроме этого, проводятся занятия по творческому проектированию и по контролю над усвоением материала.

### **Ожидаемые результаты**

По окончании обучения учащиеся должны:

#### *знать:*

*-* правила техники безопасности при работе с компьютером и правила противопожарной безопасности;

- основные устройства персонального компьютера;
- назначение функциональных клавиш;
- понятия информации и информационных процессов;
- возможности графического и текстового редактора;

#### *уметь:*

- работать в операционной системе Windows;
- работать с клавиатурой;
- работать с графической и текстовой информацией;
- выполнять основные операции в текстовом редакторе;
- выполнять основные операции управления файлами;
- выполнять основные операции в табличном процессоре.

#### **Формы подведения итогов реализации программы**

Контроль над усвоением программы осуществляется с помощью самостоятельных, контрольных и зачетных работ. Самостоятельные работы направлены на выработку практических навыков решения поставленных задач. С помощью контрольных работ происходит закрепление приобретенных знаний и навыков, а также концентрация внимания на основных разделах темы. Зачетные работы выявляют качество усвоения учебного материала.

Итоговая зачетная работа включает в себя контрольные работы по всем тематическим блокам учебного плана.

#### **Вводная диагностика**

Система тестовых заданий вводной диагностики разработана с учетом возрастных особенностей детей и предназначена для индивидуальной диагностики детей, поступающих в объединения компьютерного обучения. (Приложение 1. Вводная диагностика)

**Итоговая диагностика** (Приложение 2. Итоговая диагностика) *Тема:* **Компьютер и его устройство. Операционная система** *Проверочная работа.*

*Тема:* **Стандартные программы** *Проверочная работа.*

*Тема:* **Офисный пакет Microsoft Office** *Проверочная работа.*

### *Тема:* **Итоговая зачетная работа**

*Проверочная работа.*

### **Критерии оценки:**

#### *Уровень усвоения теоретического материала:*

- низкий – справляется с заданиями только с помощью педагога;

- средний - справляется с заданиями только с незначительной помощью педагога;

- высокий – справляется с заданиями самостоятельно.

### *Уровень усвоения практических навыков:*

- низкий – низкое качество владения инструментарием программы, неумении создать программный продукт;

- средний - владение инструментарием программы, неумение создать программный продукт;

- высокий – полное владение инструментарием программы, создание сложных программных продуктов с использованием различных сочетаний программных инструментов.

#### **Материально-техническое обеспечение**

- учебный класс;
- комплект компьютерной техники;
- программное обеспечение;
- принтер
- сканер

### **Методическое обеспечение**

- дидактический материал к программе «Компьютерная грамотность»;
- электронные программы.

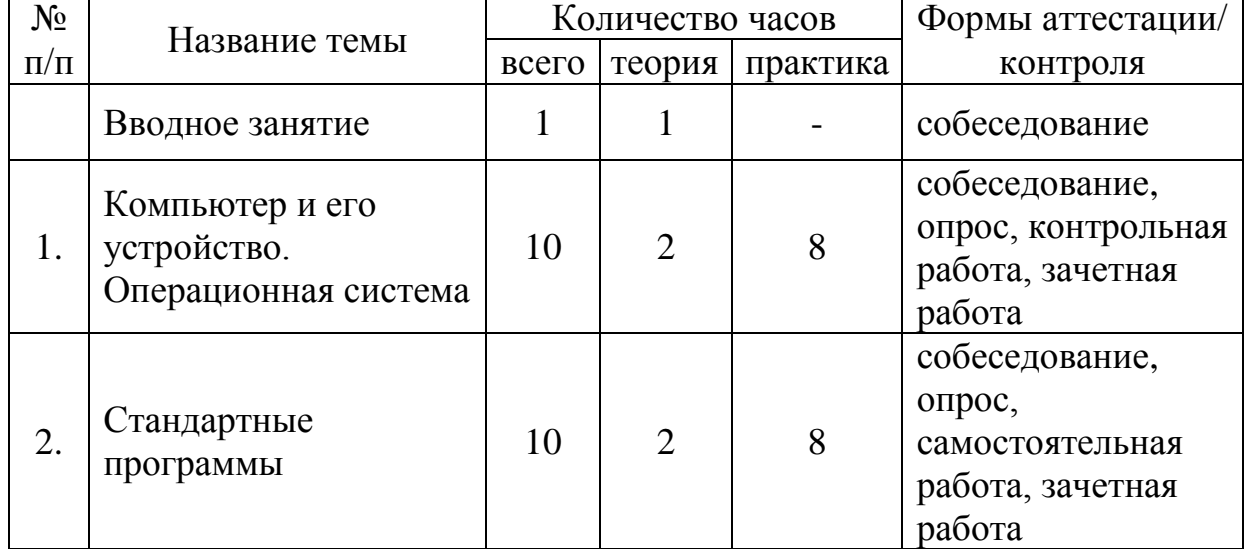

## **Учебный план**

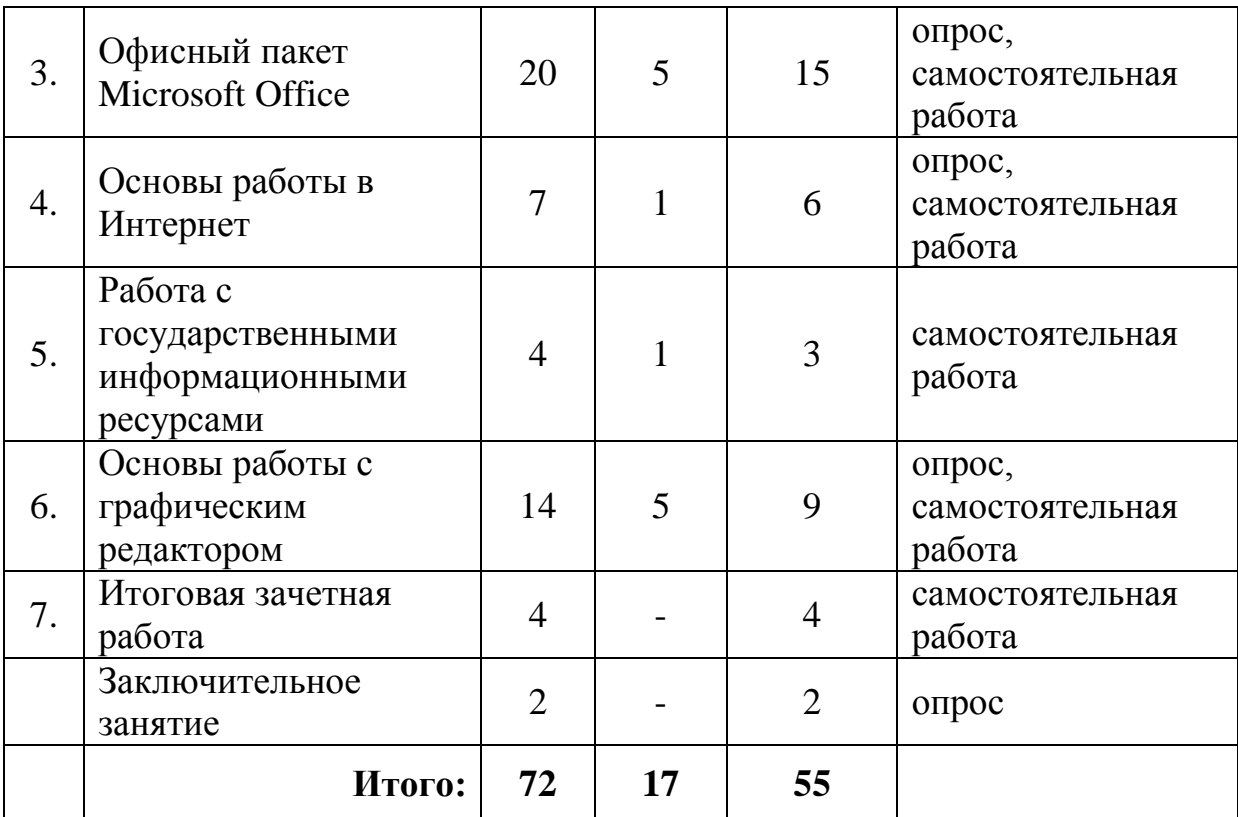

## **Содержание учебного плана**

## **Вводное занятие**

*Теория:* Организация рабочего места. Требования безопасности труда в компьютерном классе. Основные правила и инструкции по безопасности труда, электробезопасности, их выполнение и соблюдение. Причины пожаров в учебных классах. Меры предупреждения пожаров. Правила пользования первичными средствами пожаротушения.

## **Тема 1. Компьютер и его устройство. Операционная система**

*Теория:* Знакомство с компьютером, устройство и назначение персонального компьютера. Состав и характеристики персонального компьютера. Программное обеспечение. Операционная система

*Практика:* компьютерный тренажер Компоненты персонального компьютера (http://assembly-pc.narod.ru/pc\_s.html)

## **Тема 2. Стандартные программы**

*Теория:* Обзор стандартного программного обеспечения входящего в состав MS Windows 7, рисование в графическом редакторе Paint, основы работы с текстовым редактором WordPad, организация файловой системы.

*Практика:* Работа с интерфейсом ОС. Создание и редактирование точечных изображений. Ввод, правка и форматирование текста. Работа с Проводником

## **Тема 3. Офисный пакет Microsoft Office**

*Теория:* Состав офисного пакета. Назначение и функционал. Текстовый редактор Microsoft Word. Табличный процессор Microsoft Excel. Программа создания презентация Microsoft PowerPoint.

*Практика:* Набор и редактирование текста, работа с таблицами, рисунками. Создание и редактирование формул, оформление презентаций.

## **Тема 4. Основы работы в Интернет**

*Теория:* Обзор программ для просмотра интернет-страниц. Правила безопасной работы в сети Интернет

*Практика:* Работа в браузерах. Регистрация на сайтах. Загрузка контента. Общение в сети Интернет

### **Тема 5. Работа с государственными информационными ресурсами**

*Теория:* Государственные информационные системы. Обзор предоставляемых услуг.

*Практика:* Регистрация в государственных информационных системах, заполнение личного кабинета, заказ государственных услуг.

### **Тема 6. Основы работы с графическим редактором**

*Теория:* Обзор программ для работы с графическими изображениями. Интерфейс программ. Приемы работы.

*Практика:* Настройка интерфейса. Открытие, сохранение изображений. Основные приемы редактирования изображений.

### **Тема 7. Итоговая зачетная работа**

*Практика:* Обобщающая практическая работа по использованию офисных программ и телекоммуникационных каналов связи.

Используя офисный пакет программ, создать текстовое сообщение с графической иллюстрацией на предложенную тему, отправить его на указанный электронный адрес со вновь созданного почтового ящика.

#### **Заключительное занятие**

Опрос. Подведение итогов за год.

### **Список литературы для педагогов и учащихся**

1. Ефимова О., Морозов В., Угринович Н. Курс компьютерной технологии с основами информатики. Учебное пособие для старших классов. - М.: ABF, ООО «Фирма «Издательство АСТ», 1999. – 432 с., ил.

2. Житкова О.А., Кудрявцева Е.К. Графический редактор Paint. Редактор презентаций Power Point. (Тематический контроль информатике.)/ Житкова О. А., Кудрявцева Е. К. – М.: Интеллект-Центр,  $2003 - 80$  c.

3. Леонтьев В.П. Новейшая энциклопедия компьютера 2010. – М.: ОЛМА Медиа Групп, 2009. – 240 с.

4. Питер Нортон и Джон Мюллер. Полное руководство по Microsoft Windows X. - М.: ДМК пресс, 2002. – 796 с.

5. Уоллес Вонг. Microsoft Office 2007 для «чайников». – М.: Диалектика, 2008. – 356 с.

6. Энди Ратбон. Windows XP для «чайников». - М: Вильямс, 2002. – 230 с.

## **Интернет-источники**

1. Авторская программа «Компьютер - друг». Автор – Л. В. Лучкина. - Портал Фестиваль педагогических идей «Открытый урок» <http://festival.1september.ru/articles/538827/>

Программу составил педагог дополнительного образования Центра внешкольной работы Р.О. Тенюх

# **Приложение 1**

Вопрос **№ 1**: Умеете ли Вы включать, выключать и перезагружать компьютер?

 $\bullet$  Да  $\bullet$  Her

Вопрос **№ 2**: Умеете ли Вы пользоваться клавиатурой и компьютерной мышкой?

 $\bullet$   $\Pi$ a • Нет

Вопрос **№ 3**: Имеете ли Вы опыт самостоятельной работы в какой-либо операционной системе: OS Microsoft XP; OS Microsoft Vista; OS MAC 8; 9;  $X^{\gamma}$ 

•Да • Нет

Вопрос **№ 4**: Умеете ли Вы открывать и сохранять файлы под новым именем в новом месте в другом формате?

 $\bullet$   $\Pi$ a

• Нет

Вопрос **№ 5**: Умеете ли Вы копировать, переносить и удалять файлы? •Да

• Нет

Вопрос **№ 6**: Умеете ли Вы создавать новые папки?

•Да

• Нет

Вопрос **№ 7**: Умеете ли Вы найти файл на компьютере?

- •Да
- Нет

Вопрос **№ 8**: Умеете ли Вы работать с документами приложения MS Office или Open Office?

•Да

• Нет

Вопрос **№ 9**: Умеете ли Вы создавать новый и/или открывать существующий файл в приложении MS Office или Open Office?

•Да • Нет

Вопрос **№ 10**: Умеете ли Вы копировать и вставлять текст в приложении MS Office или Open Office?

 $\bullet$   $\Pi$ a

• Нет

Вопрос **№ 11**: Умеете ли Вы изменять параметры страницы в приложении MS Office или Open Office?

•Да

• Нет

Вопрос **№ 12**: Умеете ли Вы форматировать текст в приложении MS Office или Open Office?

 $\bullet$   $\Pi$ a

• Нет

Вопрос **№ 13**: Умеете ли Вы изменять цвет и шрифт текста в приложении MS Office или Open Office?

•Да

• Нет

Вопрос **№ 14**: Умеете ли Вы вставлять картинки из файла, диаграммы, таблицы в приложении MS Office или Open Office?

•Да

• Нет

Вопрос **№ 15**: Умеете ли Вы создавать электронные таблицы, графики, диаграммы в приложении MS Office Excel?

•Да • Нет

Вопрос **№ 16**:Умеете ли Вы работать с приложением MS Office Powerpoint: создавать слайды на основе шаблонов, вставлять картинки из файла, работать с текстом, сохранять и открывать файлы презентаций, настраивать анимацию?

 $\bullet$  Да

• Нет

Вопрос **№ 17**: Умеете ли Вы работать с приложением Adobe Acrobat Reader: открывать документ, пролистывать страницы, масштабировать документ?

•Да • Нет

Вопрос **№ 18**: Умеете ли Вы пользоваться программами упаковки и распаковки данных: 7-Zip, WinRar или WinZip?

•Да

• Нет

Вопрос **№ 19**: Умеете ли Вы пользоваться браузерами (Internet Explorer, Mozilla Firefox, Google Chrome и др.) для работы в сети Internet?

•Да

• Нет

Вопрос **№ 20**:Умеете ли Вы загружать интернет страницы в окно браузера?

•Да • Нет

Вопрос **№21**: Умеете ли Вы свободно перемещаться в сети Интернет с использованием гиперссылок и панели навигации браузера?

•Да

• Нет

Вопрос **№ 22**: Умеете ли Вы пользоваться поисковыми системами (yandex, google, yahoo и др.)?

•Да • Нет

Вопрос **№ 23**: Умеете ли Вы скачивать файлы различных форматов (аудио, видео, графика и др.) из сети Интернет?

•Да

• Нет

Вопрос **№ 24**: Умеете ли Вы пользоваться электронной почтой? •Да

• Нет

Вопрос **№ 25**: Умеете ли Вы работать на форуме?

•Да

• Нет

# **Приложение 2**

## **Итоговая диагностика учащихся по программе «Компьютерная грамотность»**

## *Тема:* **Компьютер и его устройство. Операционная система** *Зачетная работа.*

### **Вариант 1.**

**1. Для вычислений, обработки информации и управления работой компьютера служит…**

- А) Память
- Б) Процессор
- С) Монитор
- Д) Принтер

### **2. Для ввода текстовой информации в компьютер служит…**

- А) Мышь
- Б) Принтер
- С) Процессор
- Д) Клавиатура

### **3. Для ввода звуковой информации в компьютер служит…**

- А) Микрофон
- Б) Мышь
- С) Принтер
- Д) Колонки

## **4. Все программы и данные, необходимые для работы компьютера, помещаются в…**

А) ПЗУ (постоянное запоминающее

- устройство)
- Б) Процессор
- С) ОЗУ (оперативное запоминающее
- устройство)
- Д) Монитор

## **5. Для вывода информации на бумагу служит…**

- А) Сканер
- Б) Принтер
- С) Монитор
- Д) Процессор

### **6. Какое из перечисленных ниже устройств используется для хранения данных в компьютере?**

А) Жесткий диск Б) Сканер

### **Вариант 2. 1. Для хранения данных в компьютере служит…** А) Процессор Б) Память С) Дисковод Д) Монитор

### **2. Для ввода графической информации (рисунков, чертежей и т.д.) с бумажного листа служит…** А) Сканер Б) Принтер С) Монитор

Д) Клавиатура

### **3. Какое из перечисленных ниже устройств является устройством вывода компьютера?**

- А) Сканер
- Б) Клавиатура
- С) Мышь
- Д) Принтер

## **4. После отключения питания компьютера теряется вся информация, которая находилась…**

А) на жестком диске Б) в ПЗУ (постоянное запоминающее устройство) С) на гибком диске (дискете) Д) в ОЗУ (оперативное запоминающее устройство)

#### **5. Для вывода звуковой информации служит…** А) Монитор

- Б) Сканер С) Микрофон
- Д) Колонки

## **6. Какое из устройств компьютера не входит в состав системного блока?** А) Процессор

С) Процессор Д) Дисковод

## **7. Отметьте «лишнее»**

- А) Лазерный диск Б) Жесткий диск С) Дискета
- Д) Принтер

## **8. Закончите ряд МОНИТОР, ПРИНТЕР, ГРАФОПОСТРОИТЕЛЬ одним из слов**

## **из ниже указанных (по смыслу)**

- А) Клавиатура
- Б) Мышь
- С) Колонки
- Д) Системный блок

### **9. Оперативная память (ОЗУ) находится**

- А) на дискетах
- Б) на жестких дисках
- С) в микросхемах
- Д) на лазерных дисках

## Б) Дисковод С) ОЗУ Д) Принтер

#### 7**. Отметьте лишнее**

- А) Сканер
- Б) Мышь
- С) Клавиатура
- Д) Процессор

## **8. Закончите ряд МИКРОФОН, СКАНЕР, МЫШЬ одним из слов из ниже указанных (по смыслу)**

- А) Клавиатура
- Б) Системный блок
- С) Наушники
- Д) Монитор

## **9. У какого из современных носителей информации наибольшая емкость?**

- А) Жесткий диск
- Б) Гибкий диск (дискета)
- С) Лазерный (оптический) диск CD-R
- Д) Флеш-накопитель (флешка)

# *Тема:* **Стандартные программы** *Зачетная работа.*

**Операционная система Microsoft Windows**

## **Задание № 1.**

- Основными понятиями и объектами Windows7 являются…(Укажите
- неверный ответ…)
- 1) Рабочий стол.
- 2) Мой компьютер.
- 3) Принтер.
- 4) Панель задач.
- 5) Нет правильного ответа.

### **Задание № 2.**

Для того чтобы вынести контекстное меню объекта… (Укажите верный ответ…)

- 1) Щелкнуть правой кнопкой мыши.
- 2) Щелкнуть левой кнопки мыши.
- 3) Щелкнуть средней кнопки мыши.
- 4) Нет правильного ответа.

5) Выбрать соответствующую команду строки меню.

## **Задание № 3.**

Правильный порядок выключения компьютера…(Укажите верный ответ…) 1) Выключить экран и затем выключить системный блок.

2) Выключить все устройство компьютера.

3) Нет правильного ответа.

4) Выбрать команду из Главного меню Завершение работы. Поставить флажок. 5) Закрыть все открытые окна с помощью кнопки Х и затем выключить системный блок.

## **Задание № 4.**

Как посмотреть, какие программы установлены в вашем компьютере? 1) В окне Мой компьютер щелкнуть значок Установки и удаления программ. 2) В Панели Управления щелкнуть значок Установки и удаления программ. 3) Под кнопкой Пуск.

- 4) Нет правильного ответа.
- 5) По ярлыкам на Рабочем столе.

### **Задание № 5.**

Как быстро найти файл, запускающий программу?

1) В окне Проводник меню Файл,

команда Найти. Указать имя файла.

2) Нет правильного ответа.

3) Под кнопкой Пуск команда Найти. Указать имя файла.

4) На Панели задач, в контекстном меню, команда Найти. Указать имя файла. 5) В окне Мой компьютер меню Файл,

команда Найти. Указать имя файла.

### **Задание № 6.**

Какую функцию выполняют командные клавиши калькулятора MC, MR, MS, M+? (Укажите неверный ответ…)

1) Выполняют логические операции.

2) Выводят числа из памяти на

индикатор.

3) Очищают память.

4) Нет правильного ответа.

5) Выполняет арифметические операции.

### **Задание № 7.**

С помощью программ мультимедиа можно… (Укажите неверный ответ…)

1) Создавать звуковые файлы.

2) Сопровождать звуковыми файлами события ОС Windows 7.

3) Включать звуковые файлы в документах.

4) Нет правильного ответа.

5) Воспроизводить звуки из аудиокассет.

### **Задание № 8.**

Что такое компьютерные вирусы? (Укажите верный ответ…)

1) Программы, размножаемые самостоятельно (необязательно совпадение с оригиналом) и способные нанести вред объектам, находящимся в операционной системе и в сети.

2) Скрытые программы, которые невозможно уничтожить с помощью команды Удалить.

3) Нет правильного ответа.

4) Исчезающие без удаления и не восстанавливаемые программы, которые в конечном итоге приводят диски к непригодности.

5) Информация, хранящаяся на жестком или на гибком диске, но не считываемая оттуда.

### **Задание № 9.**

Основные средства Мультимедиа, имеющие в Windows

- (Укажите неверный ответ…)
- 1) Регулятор уровня.
- 2) Универсальный проигрыватель.
- 3) Нет правильного ответа.
- 4) Тюнер с гипердиапазоном.
- 5) Фонограф.

### **Задание № 10.**

Меню - это…

1) Список, из которого можно выбрать необходимые элементы.

2) Способ общения с пользователем.

- 3) Нет правильного ответа.
- 4) Перечень блюд, кушаний в списке.

5) Список нужных пользователю элементов.

## **Задание № 11.**

Точное и понятное предписание исполнителю совершить указанную последовательность команд, записанное на языке программирования, называется:

- 1) Программой.
- 2) Кодом.
- 3) Нет правильного ответа.
- 4) Блок-схемой.
- 5) Алгоритмом.

### **Задание № 12.**

Программа, выполняющая сжатие файлов для более компактного хранения во внешней памяти называется:

- 1) Дешифратор.
- 2) Шифратор.
- 3) Архиватор.
- 4) Нет правильного ответа.
- 5) Деформатор.

### **Задание № 13.**

Какое из предложенных слов является синонимом имени файла?

- 1) Параметр
- 2) Опция
- 3) Нет правильного ответа
- 4) Атрибут
- 5) Идентификатор.

### **Задание № 14.**

#### Вопрос:

Как называют создание второго экземпляра файла, папки, фрагмента текста?

- 1) Дублирование.
- 2) Размножение.
- 3) Распространение.
- 4) Нет правильного ответа.
- 5) Копирование.

### **Задание № 15.**

Что было первым вычислительным инструментом у человека?

1) Лица.

- 2) Спицы.
- 3) Пальцы.
- 4) Нет правильного ответа.
- 5) Пяльцы.

### **Задание № 16.**

Проект аналитической машины с программным управлением создал:

- 1) П. Нортон.
- 2) Д. Нейман.
- 3) нет правильного ответа.
- 4) Г. Лейбниц.
- 5) Ч. Беббидж.

### **Задание № 17.**

Какое самое главное и принципиальное отличие машин разных поколений: 1) Быстродействие.

- 2) Нет правильного ответа.
- 3) Стоимость.
- 4) Элементная база.
- 5) Габариты.

### **Задание № 18.**

Что можно найти на задней стенке системного блока компьютера?

- 1) Норы.
- 2) Будки.
- 3) Дупла.
- 4) Нет правильного ответа
- 5) Гнезда.

## **Задание № 19.**

Форма общения пользователя с компьютером: 1) Диалог.

2) Разговор.

- 3) Нет правильного ответа. 4) Беседа.
- 5) Монолог.

### **Задание № 20.**

Без кристаллов какого удивительного химического элемента не было бы персональных компьютеров 1) Железо. 2) Нет правильного ответа.

- 3) Кремний. 4) Медь.
- 5) Кальций.

## **Текстовый редактор Microsoft WordPad**

## **Задание № 1.**

- 1. Откройте заготовку Рабочий стол/5 класс/Песенка друзей.rtf.
- 2. Задайте следующие параметры форматирования:

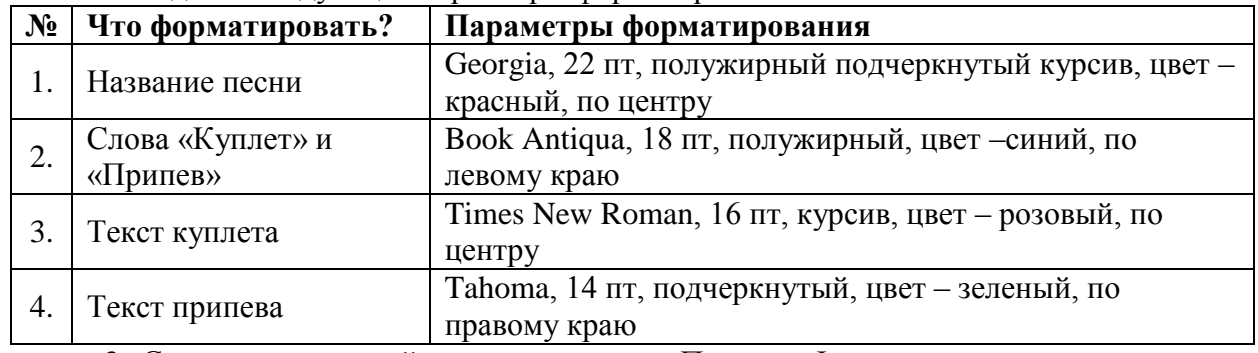

3. Сохраните в личной папке под именем Песенка\_Фамилия.

### **Задание № 2.**

1. Откройте заготовку Рабочий стол/5 класс/Загадки.rtf.

2. Установите курсор перед текстом и напишите заголовок «Загадки», задав следующие параметры форматирования: Cambria, 48 пт, полужирный подчёркнутый курсив, цвет текста – синий, по центру.

3. Добавьте таблицу 2×6 (два столбца, шесть строк).

4. С помощью команд *Вырезать* – *Вставить* заполните таблицу в шахматном порядке.

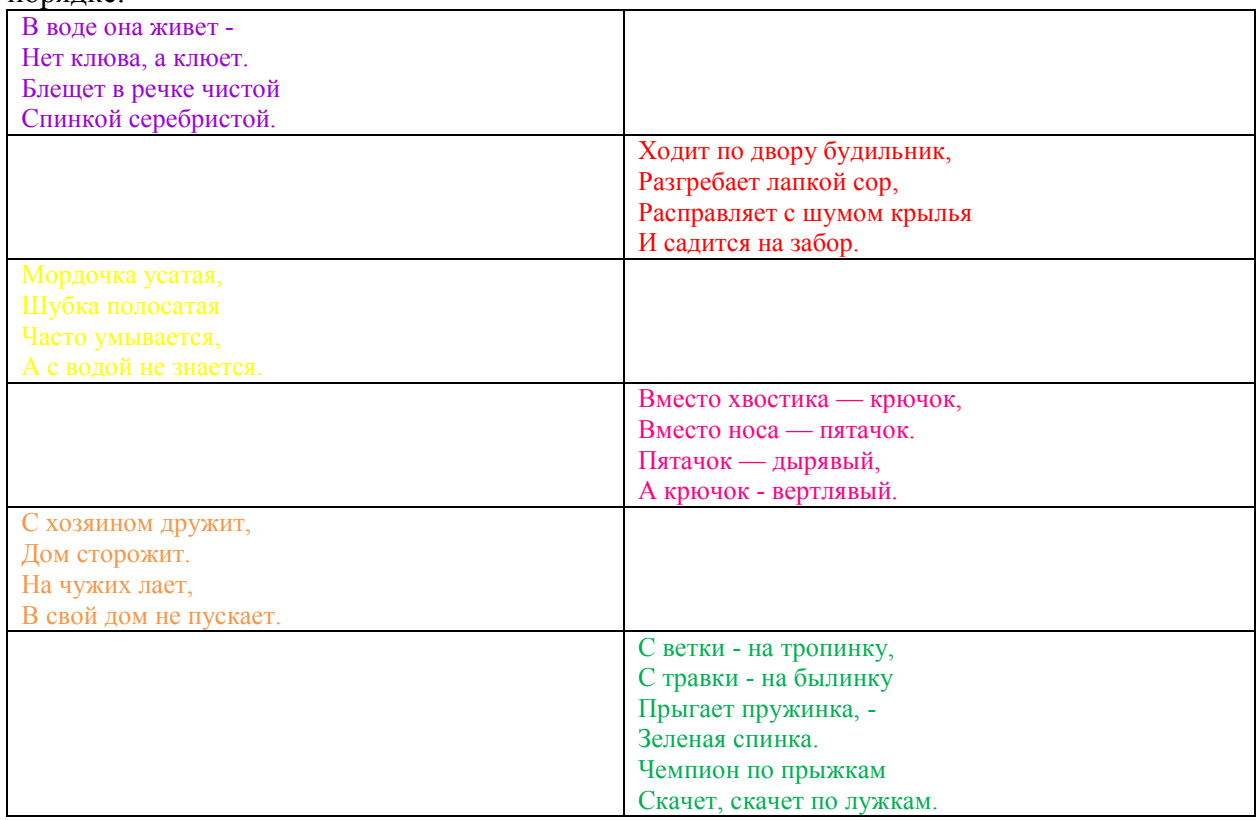

5. Для текста загадок задайте параметры: Times New Roman, 20 пт, по центру, цвет для каждой загадки задать свой.

6. В пустые ячейки таблицы вставить рисунок (ответ к загадке). Рисунки находятся на рабочем столе в папке 5 класс.

7. Сохранить в личной папке под именем Загадки\_Фамилия.

# *Тема:* **Офисный пакет Microsoft Office** *Зачетная работа.*

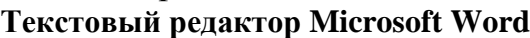

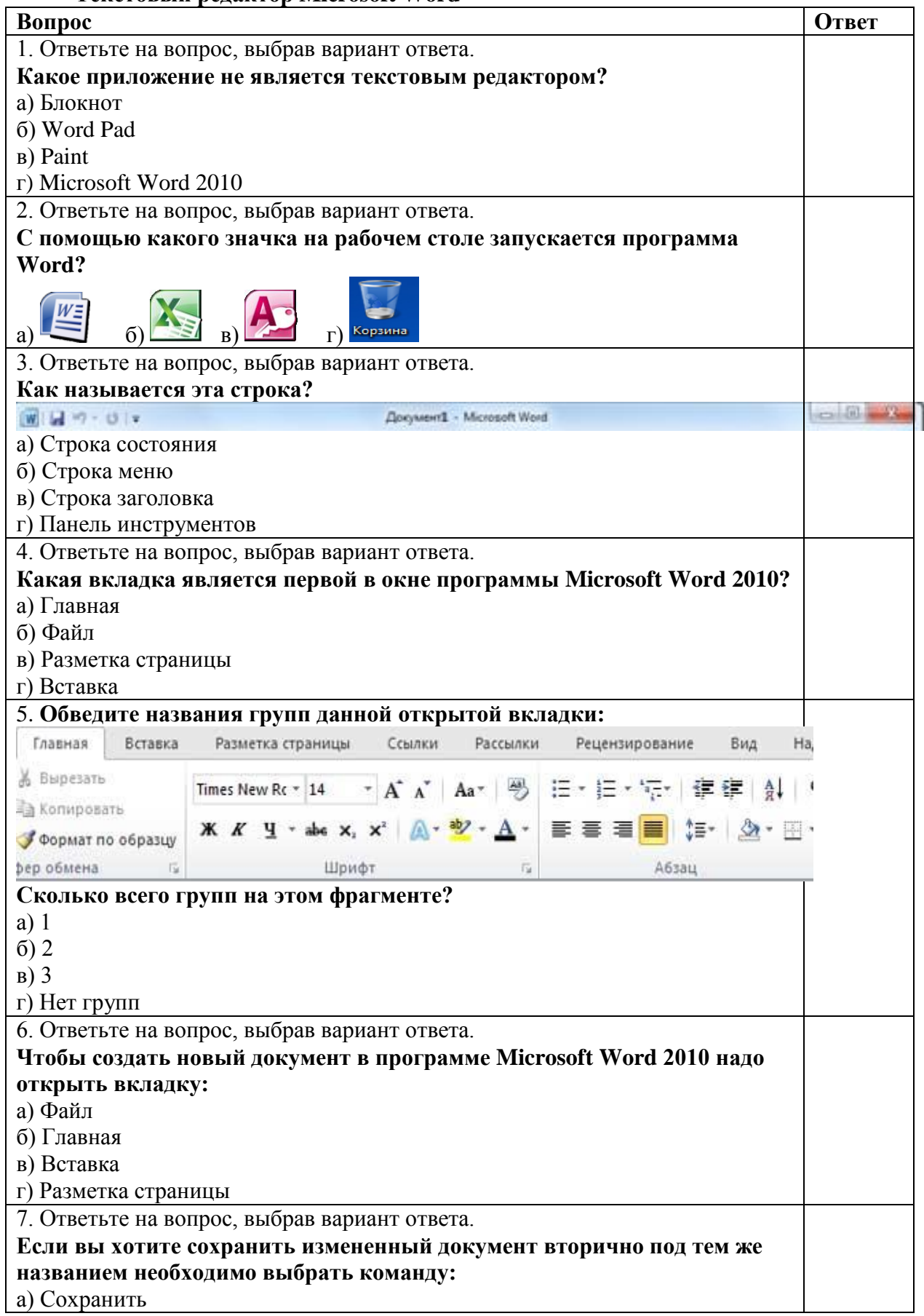

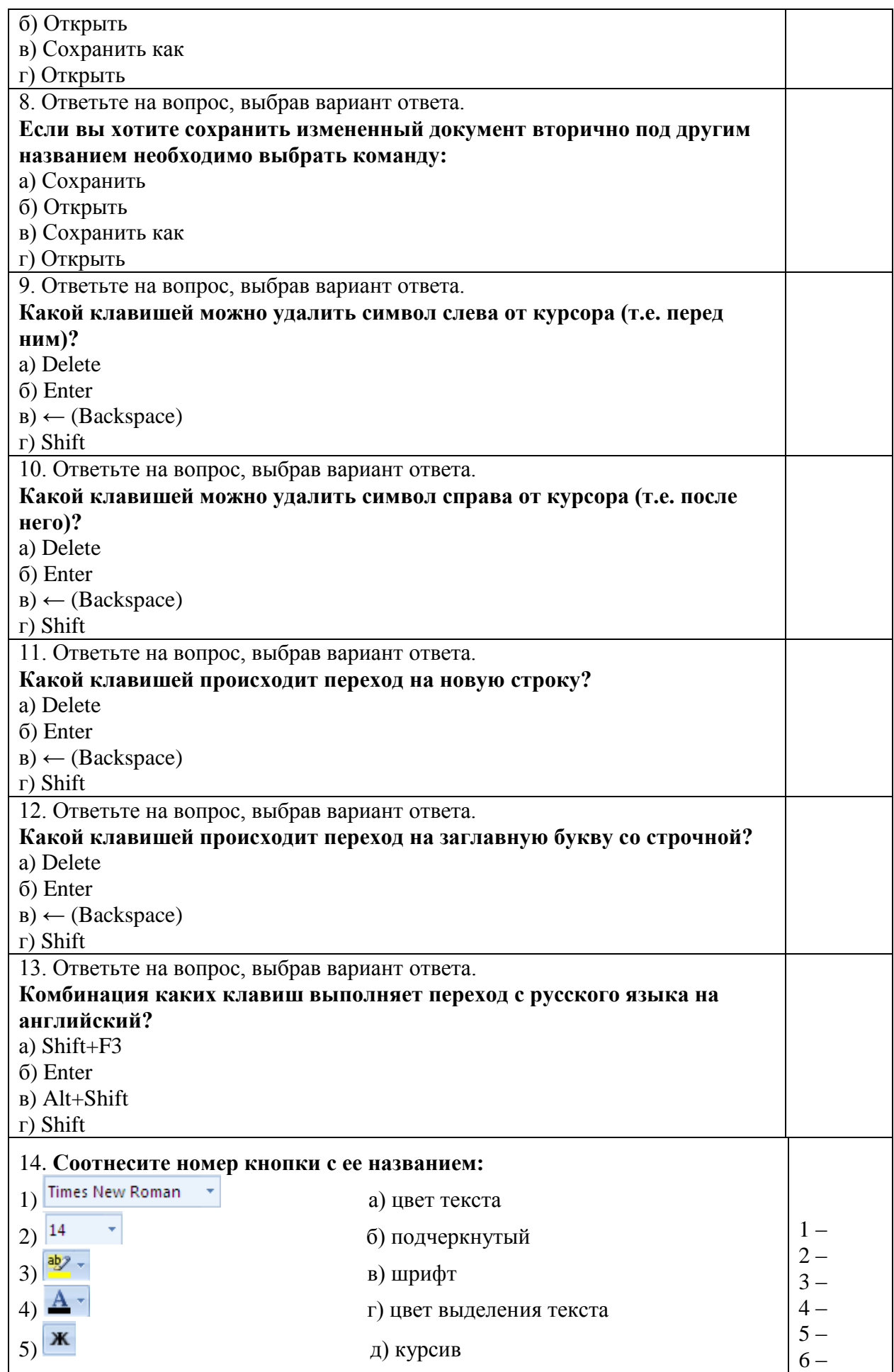

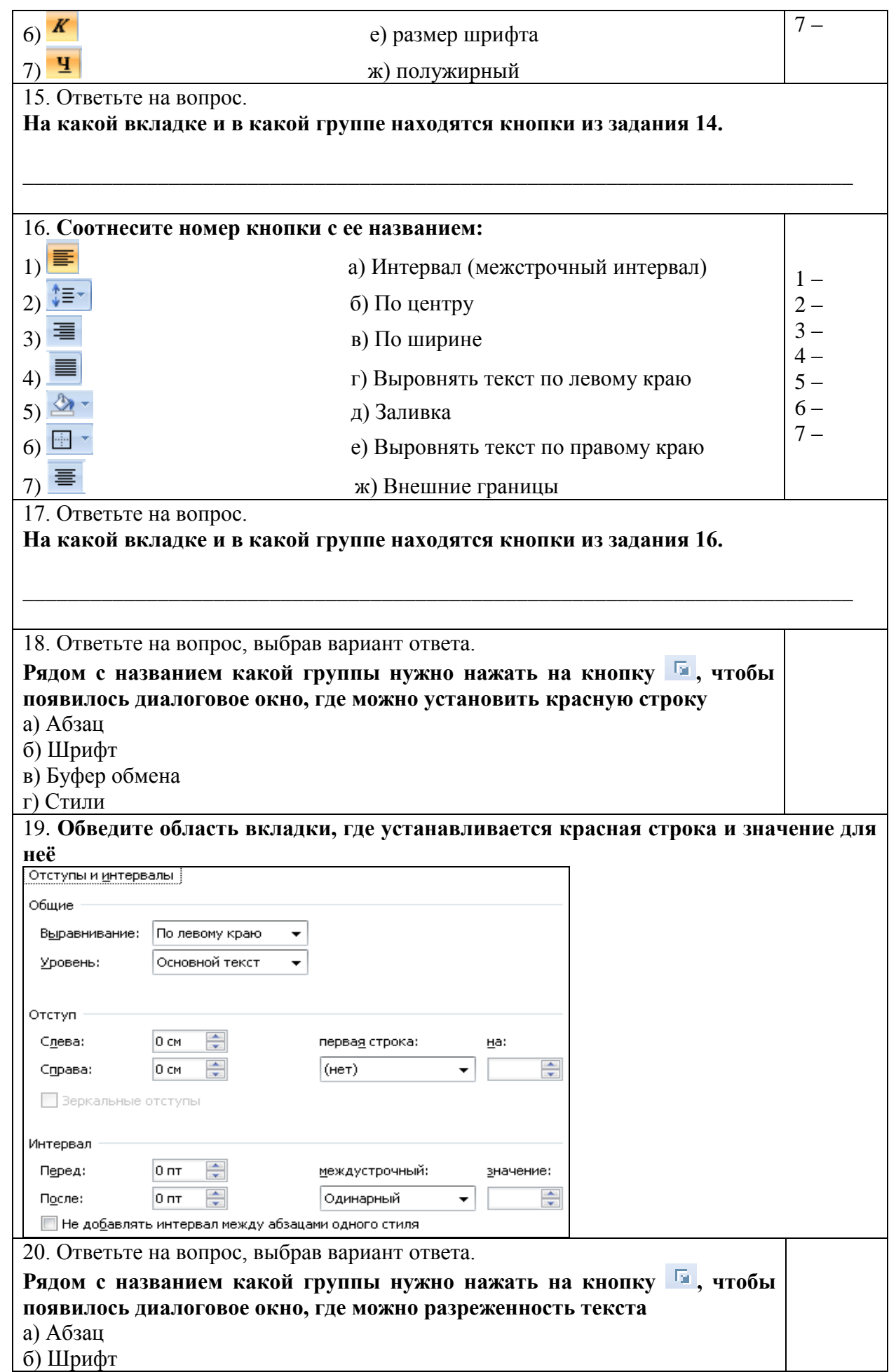

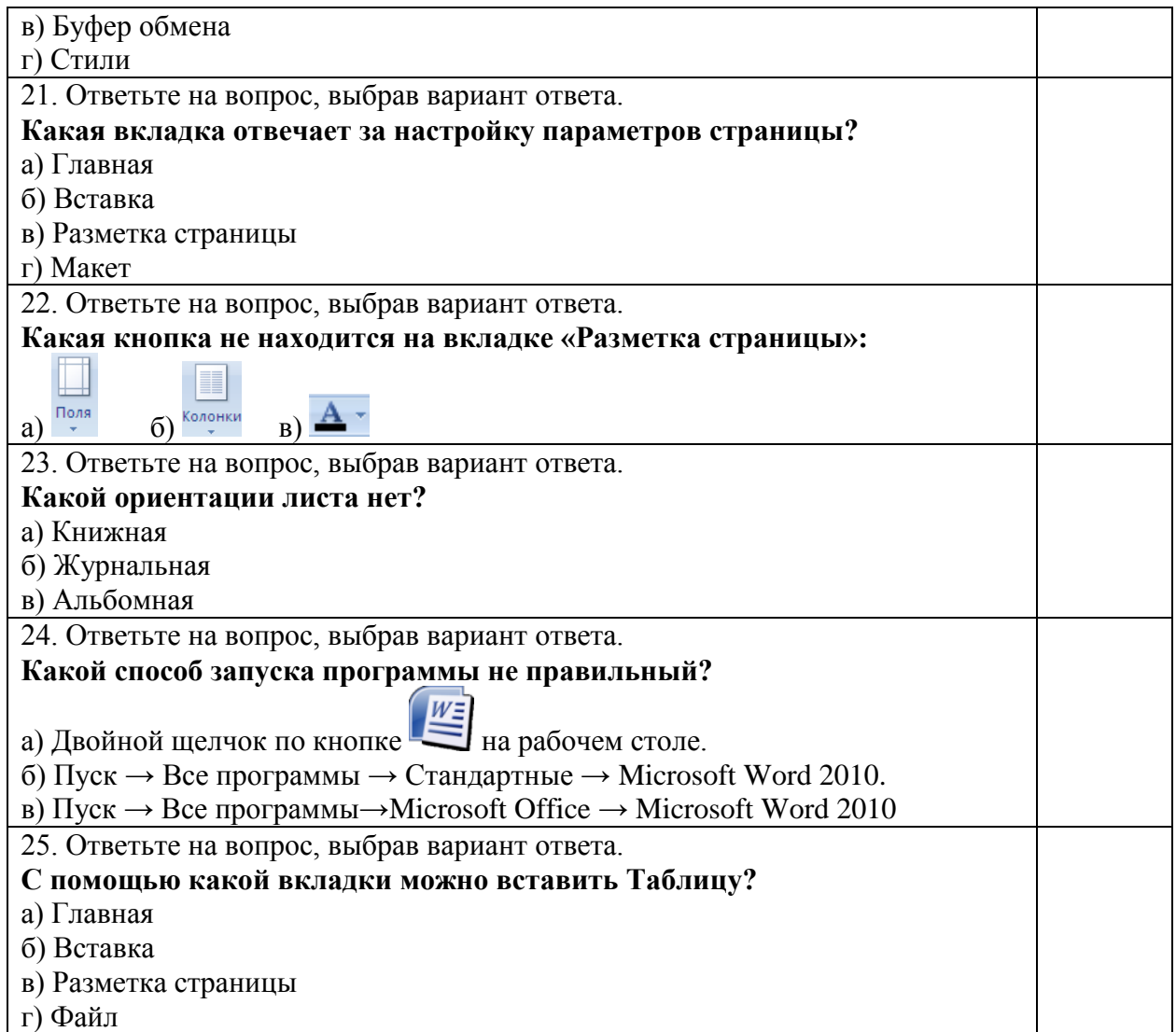

## **Текстовый редактор Microsoft Excel**

### **Задание:**

### *1. Электронная таблица предназначена для:*

- a) обработки числовых данных, структурированных с помощью таблиц;
- b) упорядоченного хранения и обработки текстовых данных;

c) визуализации структурных связей между данными, представленными в таблицах;

d) редактирования графических представлений больших объемов информации.

#### *2. Электронная таблица представляет собой:*

a) совокупность нумерованных строк и обозначенных латинскими буквами столбцов;

b) совокупность обозначенных латинскими буквами строк и нумерованных столбцов;

c) совокупность пронумерованных строк и столбцов;

d) совокупность строк и столбцов, именуемых произвольным образом.

### *3. Строки электронной таблицы:*

a) именуются пользователем произвольным образом;

b) обозначаются буквами русского алфавита;

c) обозначаются буквами латинского алфавита;

d) нумеруются.

#### *4. В общем случае столбцы электронной таблицы:*

- a) обозначаются буквами латинского алфавита;
- b) нумеруются;
- c) обозначаются буквами русского алфавита;
- d) именуются пользователем произвольным образом.

#### *5. Для пользователя ячейка электронной таблицы обозначается:*

a) именем столбца и номером строки, на пересечении которых располагается ячейка;

b) адресом машинного слова оперативной памяти, отведенного под ячейку;

c) специальным кодовым словом;

d) именем, произвольно задаваемым пользователем.

### *6. Выражение 3(А1+В1):5(2В1-3А2), записанное в соответствии с правилами, принятыми в математике, в электронной таблице имеет вид:*

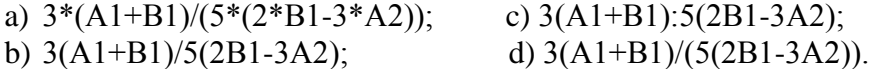

*7. Среди приведенных вариантов отыщите формулу для электронной таблицы:*

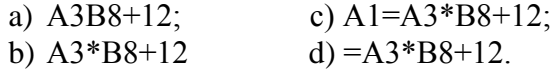

*8. Запись формулы в электронной таблице не может включать в себя:*

- a) знаки арифметических операций; c) имена ячеек;
- b) числовые выражения; d) текст.

### *9. При перемещении или копировании в электронной таблице абсолютные ссылки:*

a) не изменяются;

- b) преобразуются вне зависимости от нового положения формулы;
- c) преобразуются в зависимости от нового положения формулы;

d) преобразуются в зависимости от длины формулы.

#### *10. При перемещении или копировании в электронной таблице относительные ссылки:*

a) преобразуются в зависимости от нового положения формулы;

- b) не изменяются;
- c) преобразуются вне зависимости от нового положения формулы;
- d) преобразуются в зависимости от длины формулы.

#### *11. Диапазон – это:*

- a) совокупность клеток, образующих в таблице область прямоугольной формы;
- b) все ячейки одной строки;
- c) все ячейки одного столбца;
- d) множество допустимых значений.

#### *12. Активная ячейка – это ячейка:*

a) для записи команд;

b) содержащая формулу, включающую в себя имя ячейки, в которой выполняется ввод данных;

c) формула в которой содержит ссылки на содержимое зависимой ячейки;

d) в которой выполняется ввод данных.

*13. Какая формула будет получена при копировании в ячейку Е4, формулы из ячейки Е2:*

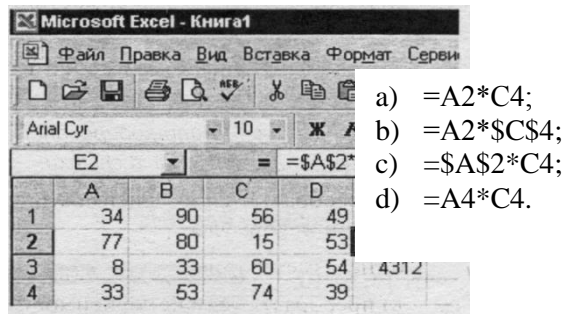

14. *Какая формула будет получена при копировании в ячейку Е4, формулы из ячейки Е2:*

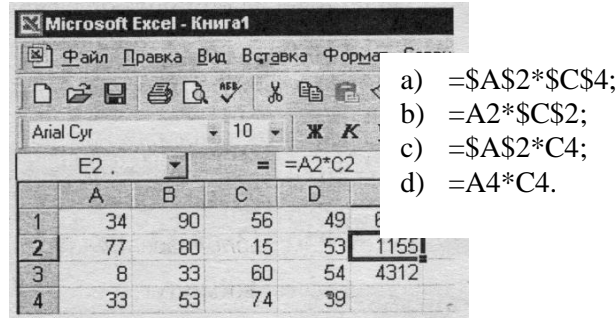

*15. Какая формула будет получена при копировании в ячейку Е4, формулы из ячейки Е2:*

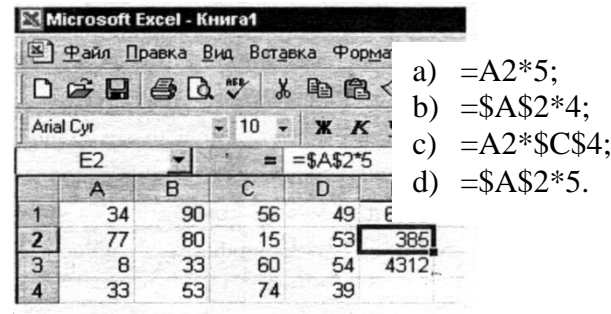